## **Oprettelse af Optagelse.dk-brugeradministrator**

Indsendes til:

Styrelsen for It og Læring Att: Supporten – Optagelse.dk Olof Palmes Allé 38 8200 Århus N www.optagelse.dk/skrivtil.html

## **Bemærk:**

Hvis der er fejl eller mangler i blankettens oplysninger, kan vi ikke oprette brugeren, før vi har kontaktet dig.

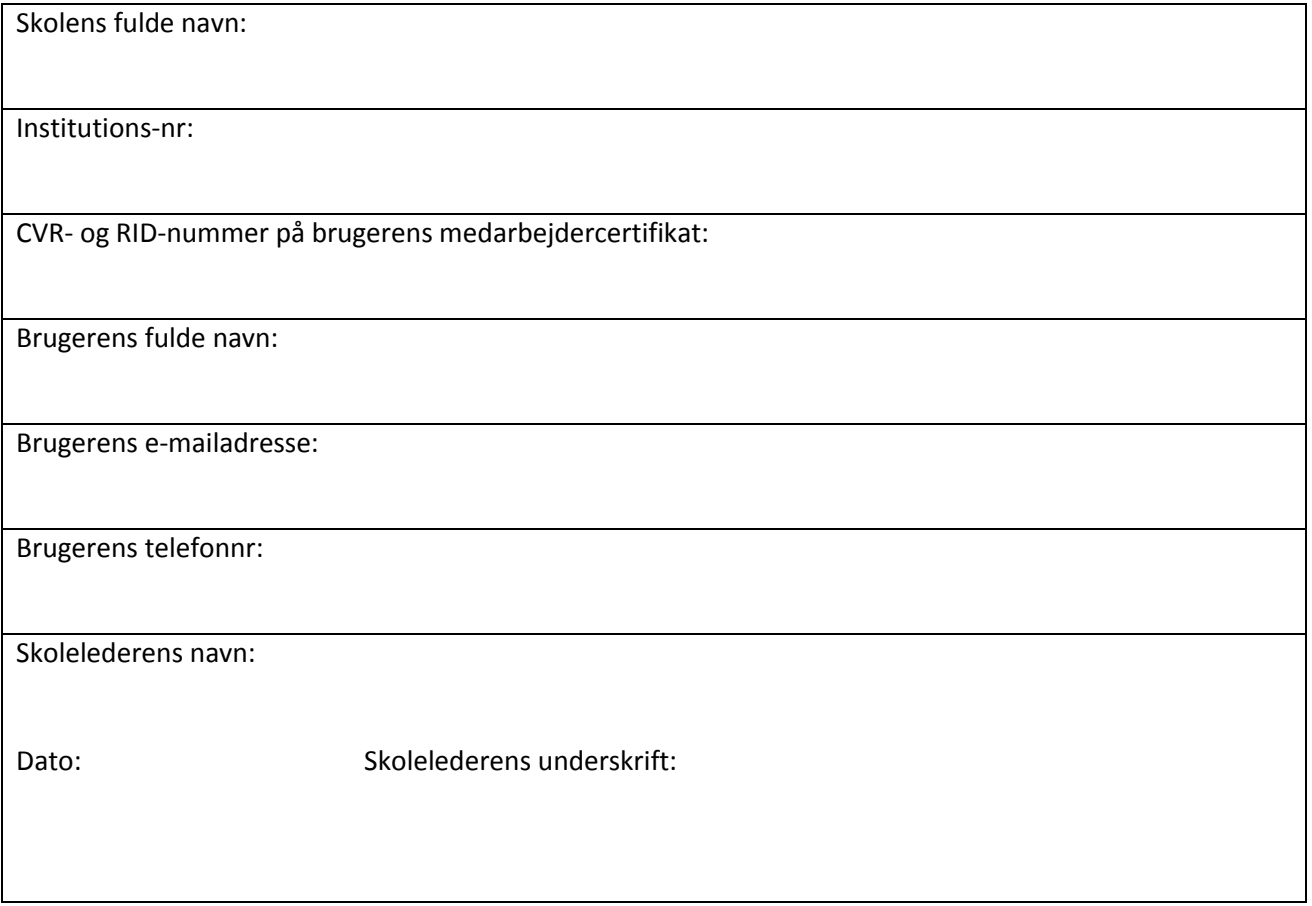

\*CVR- og RID-nummer – sådan finder du det:

- Gå til Windows Startmenu –> Alle programmer
- Find NemID -> NemID CSP -> Tag Sikkerhedskopi
- Vælg certifikatet og tryk på detaljer
- Aflæs CVR- og RID-nummer *Eks: CVR:13223459-RID:79138602*